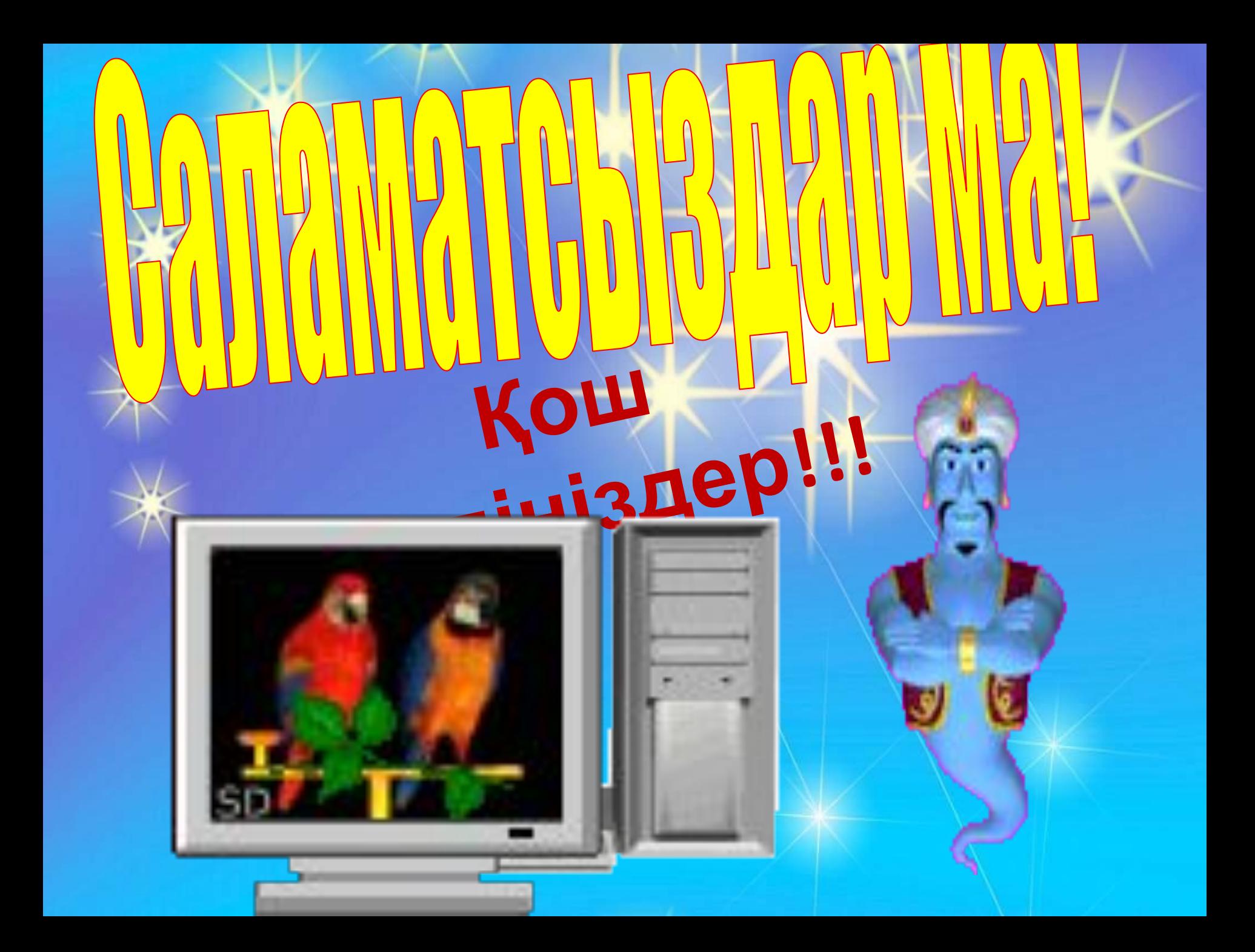

*Құрметті ұстаздар мен оқушылар сіздерге қой жылында жаңа шығармашылық табыстар тілеймін.*

# Сабақтың мақсаты:

*Білімділік: Оқушыларға Word мəтіндік редакторынан мəтінді теру ережелері жөнінде түсіндіру.*

*Дамыту: Өз бетінше ізденіспен шығармашылық тұрғыда жұмыс істеуге дағдыландыру. Өз ойларын еркін де сауатты, нақты жеткізу қабілеттерін арттыру.*

*Тəрбиелік: Жан-жақтылыққа, ізденімпаздыққа баулу, тыңдай жəне сөйлей білу мəдениетін арттыру.*

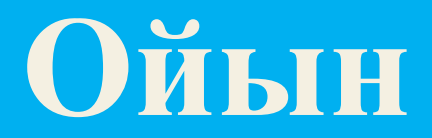

![](_page_3_Picture_1.jpeg)

# **Сиқырлы сандар**

### **ДƏПТЕРДІ ЕНДІ АШАЙЫҚ, БҮГІНГІ КҮНДІ ЖАЗАЙЫҚ**

![](_page_4_Picture_1.jpeg)

# **Мəтінді пішімдеудің негізгі əдіс тəсілдері**.

![](_page_4_Picture_3.jpeg)

![](_page_4_Picture_4.jpeg)

![](_page_5_Picture_0.jpeg)

### Қазақ қəріпіне қою үшін

![](_page_6_Picture_1.jpeg)

![](_page_7_Picture_0.jpeg)

![](_page_8_Figure_0.jpeg)

#### 1 . 1 . 1 . 8 . 1 . 1 . 1 . 2 . 1 . 3 . 1 . 4 . 1 . 5 . 1 . 6 . 1 . 7 . 1 . 8 . 1 . 9 . 1 . 10 . 1 . 11 . 1 . 13 . 1 . 14 . 1 . 15 . 1 . 16 . 8 . 17 . 1 . 18 . 1 . 19 .

#### ГРАФИКТЕРДІ ӨҢДЕУ.

Графикалық ақпараттарды өндеу

Компьютерлік графиканың қолданылуы

Компьютерлік графика - бұл компьютерде графикалық бейнелермен (суреттермен, сызумен, видеокадрлармен және т.б.) жұмыс істеу мүмкіндігін беретін информатиканың бір бөлімі. Сонымен бірге мұнда компьютер көмегімен графикалық бейнелер алу әдістері құрылып, қолданылады.

Компьютерлік графиканың даму этаптары:

Белгілік баспа құрылғысында символдан жасалған мозайка түріндегі псевдографиялық баспа;

· Плоттер көмегімен қағазға графикалық бейнелерді (графиктер, диаграмма/сызбалар) шығару;

· Турлі-тусті баспа құрылғыларға графикалық баспа, көпшілікке арналған графикалық пакеттерге графикалық дисплейлерді пайдалану.

Компьютерлік графиканың қолданылу облысы

- 1. Ғылыми графика
- 2. Іскерлік графика
- 3. Конструкторлық графика

### Дəптерге жазу

Word-та жаңа жолды бастау немесе бос жолды енгізу қажет болғанда ғана **Enter** пернесі қолданылады. Қатені жөндеу үшін келесі батырмаларды пайдалануға болады: **Backspase** – меңзердің сол жағындағы символды өшіреді. **Delete** - меңзердің оң жағындағы символды өшіреді.

Редакциялау дегеніміз – өңдеу, енгізу, өшіру, орын ауыстыру немесе құжаттың мазмұнын түзету.

- •Мəтіннің бөлігін айқындап алып, оны алмасу буферіне орналастырамыз.
- •Көшіру үшін:Главная копировать командасын орындаймыз
- •Меңзерді керек (бөлікті қойғыңыз келген) жерге апарамыз Главная – Вставить командасын орындаймыз
- •Орын ауыстыру үшін:Главная вырезать командасын орындаймыз

![](_page_10_Picture_0.jpeg)

#### Графикалық ақпараттарды өңдеу

Компьютерлік графиканың қолданылуы

Компьютерлік графика - бұл компьютерде графикалық бейнелермен (суреттермен, сызумен, видеокадрлармен және т.б.) жұмыс істеу мүмкіндігін беретің информатиканың бір бөлімі. Сонымен бірге мұнда компьютер көмегімен графикалық бейнелер алу әдістері құрылып, қолданылады.

#### Компьютерлік графиканың даму этаптары:

• Белгілік баспа құрылғысында символдан жасалған мозайка түріндегі псевдографиялық баспа;

• Плоттер көмегімен қағазға графикалық бейнелерді (графиктер, диаграмма/сызбалар) шығару;

• Түрлі-түсті баспа құрылғыларға графикалық баспа, көпшілікке арналған графикалық пакеттерге графикалық дисплейлерді пайдалану.

![](_page_10_Picture_8.jpeg)

![](_page_11_Picture_0.jpeg)

![](_page_12_Picture_0.jpeg)

## рафиктерді өндеу

Графикалық ақпараттарды өңдеу Компьютерлік графиканың қолданылуы

Компьютерлік графика - бұл компьютерде графикалық бейнелермен (суреттермен, сызумен, видеокадрлармен және т.б.) жұмыс істеу мүмкіндігін беретін информатиканың бір бөлімі. Сонымен бірге мұнда компьютер көмегімен графикалық бейнелер алу әдістері құрылып, қолданылады.

Компьютерлік графиканың даму этаптары:

• Белгілік баспа құрылғысында символдан жасалған мозайка түріндегі псевдографиялық баспа;

![](_page_13_Figure_0.jpeg)

рафикалық ақпараттарды өңдеу .<br>Компьютерлік графиканың қолданылуы

Компьютерлік графика - бұл компьютерде графикалық бейнелермен (суреттермен, сызумен, видеокадрлармен және т.б.) ұмыс істеу мүмкіндігін беретін информатиканың бір бөлімі. Сонымен бірге мұнда компьютер көмегімен графикалық бейнелер алу дістері құрылып, қолданылады.

#### омпьютерлік графиканың даму этаптары:

елгілік баспа құрылғысында символдан жасалған мозайка түріндегі псевдографиялық баспа;

.<br>Плоттер көмегі<u>мен</u> қағазға графикалық <u>бейнелерді (графиктер</u>, чаграмма/сызбалар) шығару;

Түрлі-түсті баспа құрылғыларға графикалық баспа, көпшілікке арналған афикалық пакеттерге графикалық дисплейлерді пайдалану.

рмпьютерлік графиканың қолданылу облысы FUTURIN TO3000

### Іс-тəжірибелік жұмыс

![](_page_15_Picture_1.jpeg)

![](_page_15_Picture_2.jpeg)

Аспазшы көкеніс базарынан: картоп, орамжапырақ, сəбіз, бұршақ, қызылша мен аскөк сатып əкелді. Ох! Азпасшының жұмыс үстеліндегі картоп, орамжапырақ, сəбіз, бұршақ, қызылша мен аскөк ішіміздегі ең дəмді жəне құнарлы кім деп дауласа бастады? Ох! Аспазшы тамағын даярлау үшін картоп, орамжапырақ, сəбіз, бұршақ, қызылша мен аскөк қабыршағын тазалауға кірісіп кетті. Ох! Суы сақырлап, буы бұрқыраған қазанда картоп, орамжапырақ, сəбіз, бұршақ, қызылша мен аскөк қайнап жатты. Ох! Қандай дəмдə тағам дайын болды.

![](_page_17_Picture_0.jpeg)

![](_page_17_Picture_1.jpeg)

![](_page_17_Picture_2.jpeg)

**1. РЕТЬЮПОМК - 2. ДЕМОМ - 3. АЛЙФ - 4. РОТИНОМ - 5. НИРПЕРТ - 6. КРАСЕН -7. СОРЕСЦПРО -** 

![](_page_19_Picture_0.jpeg)

![](_page_19_Picture_50.jpeg)

![](_page_19_Picture_51.jpeg)

![](_page_20_Picture_0.jpeg)

![](_page_21_Figure_0.jpeg)

![](_page_21_Picture_1.jpeg)

![](_page_21_Picture_2.jpeg)

#### **1-нұсқа Тест 6 сынып 1. Мəтіндік редакторды корсет ? А. Excel B. Paint C. Word 2. Сақталған құжатты ашу үшін: А. Сохранить C. Открыть 3. Бастапқы əріпті бас əріппен жазу үшін: А. Caps lock B. Shift C. Delete 4. Сандық-цифрларды қосу үшін: А. Num lock B. Shift C. Tab 5. Парақты көлденең немесе тігінен қою үшін: A. Вставка-Рисунок B. Главная – Вставить**

**C. Разметка Страницы - Ориентация**

![](_page_21_Picture_243.jpeg)

**C. Главная – Вставить**

![](_page_22_Picture_0.jpeg)

![](_page_23_Picture_0.jpeg)

![](_page_23_Picture_1.jpeg)

### *Күнделікті енді ашайық, Үй тапсырмасын жазайық. Ұмытпай есте сақтап алайық.*

![](_page_23_Picture_3.jpeg)

![](_page_23_Picture_4.jpeg)

![](_page_23_Picture_5.jpeg)

*Ұлы жеңістің 70 жылдығына байланысты шығарма жазып келу. Сол шығармаларыңды компьютерде теріп үйрену.*

![](_page_23_Picture_7.jpeg)

### Назар салып тыңдағандарыңызға рахмет!